## SCHWEIZERISCHER **DROGISTEN** VERBAND ASSOCIATION SUISSE DES **DROGUISTES**

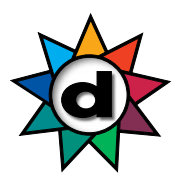

### **Formation, formation continue et perfectionnement Guide Inscription**

### **A avoir sous la main pour l'inscription**

Votre numéro GLN personnel

Le numéro GLN est un nombre à 13 chiffres qui commence par 760100.... Si vous ne savez pas si vous avez déjà un numéro GLN, vous pouvez le vérifier **ICI**. (https://www.refdata.ch/fr/partenaires/requete/base-de-donnees-des-partenaires-gln)

Si vous n'avez pas de numéro GLN ou si vous n'en avez pas demandé un nouveau depuis la fin de votre apprentissage, adressez-vous à votre responsable d'équipe (titulaire de l'autorisation d'exploitation) qui doit faire la demande de GLN.

Vous trouverez d'autres informations et réponses aux questions fréquentes sur le numéro GLN sur la fiche d'information GLN.

### **Comment vous inscrire**

- Allez sur www.drogobrain.ch, la plate-forme d'apprentissage de l'ASD
- Indiquez votre numéro GLN personnel comme nom d'utilisateur
- Indiquez comme mot de passe **SDV2502!**
- Cliquez sur le bouton «Connexion»
	- (Si la connexion ne fonctionne toujours pas après le  $3<sup>e</sup>$  essai, voir ci-dessous quoi faire)
- Le système vous demandera de changer votre mot de passe
- Notez votre nouveau mot de passe

#### **La connexion ne fonctionne pas**

Vos données ne sont pas complètes/correctes dans le système. Ecrivez-nous un mail à kurse\_cours@drogistenverband.ch avec votre numéro GLN et une adresse mail **privée.** Sans adresse mail, il n'est pas possible de se connecter.

### **Mot de passe oublié**

- Si vous ne vous souvenez plus de votre mot de passe plus tard, cliquez sur le texte «Mot de passe oublié?» (sous le bouton de connexion)
- Si vous ne recevez pas de mail avec le nouveau mot de passe, vérifiez dans votre dossier de courrier indésirable
- Les adresses Hotmail et Gmx ne reçoivent souvent pas de mail pour des raisons de sécurité (procéder alors comme dans la rubrique «La connexion ne fonctionne pas»)

# SCHWEIZERISCHER **DROGISTEN** VERBAND ASSOCIATION SUISSE DES **DROGUISTES**

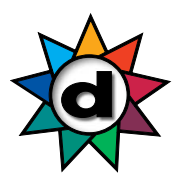

### **Voilà comment vous pouvez voir les points 2021/2022**

- Cliquez sur «Mes succès» puis sur «Rapports»

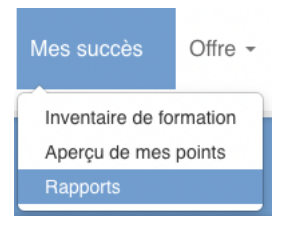

- Choisissez le rapport «SDV Fort- und Weiterbildungspunkte» (le texte est pour le moment seulement en allemand)

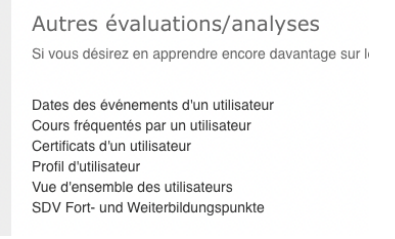

- Cliquez sur «Créer un rapport (CSV)»

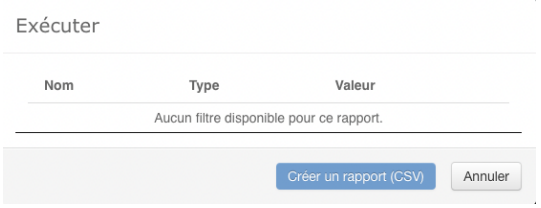

- Ensuite, le bouton «Télécharger un fichier (CSV)» apparaît

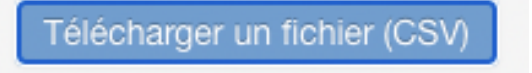

- Cliquez sur «Télécharger un fichier (CSV)»
- Selon le programme installé sur votre ordinateur/ordinateur portable, un nouveau fichier s'ouvre (le texte est là aussi en allemand pour le moment)

report\_SDV Fort- und Weiterbildungspunkte08022023\_0908 Nachname Vorname Personalnummer Kursbezeichnung Veranstalter Datum Anzahl Punkte

- Enregistrez ce fichier sur votre ordinateur/ordinateur portable

## SCHWEIZERISCHER **DROGISTEN** VERBAND ASSOCIATION SUISSE DES **DROGUISTES**

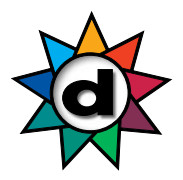

- Conseil: si vous choisissez «Enregistrer sous», vous pouvez choisir le type de données, par ex. Excel, PDF etc.

### **Voilà comment afficher les points 2023**

Veuillez noter que les points pour les cours déjà suivis durant le 1<sup>er</sup> trimestre 2023 ne seront visibles que dès avril 2023.

- Choisissez en haut «Mes succès» et cliquez à droite sur le petit triangle qui pointe vers le bas

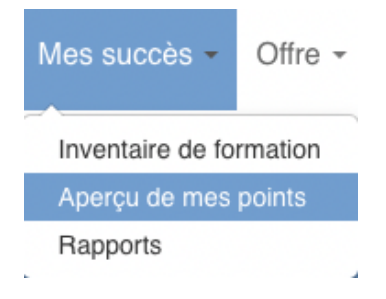

- Choisissez «Aperçu de mes points»
- Les cours de l'ASD sont déjà affichés, mêmes si le cours n'est pas encore terminé. Au lieu de la date de cours, il est indiqué «en cours».

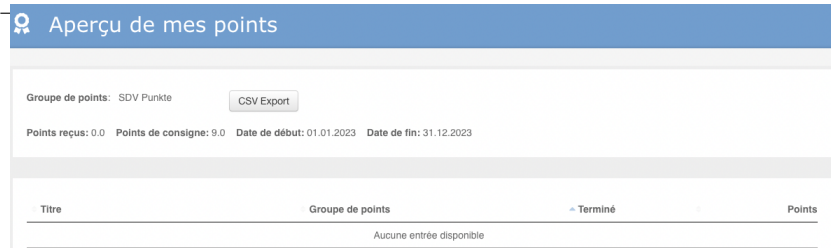

- Tous les autres cours validés ne s'affichent que quand l'organisateur du cours a envoyé la liste de participant·e·s à l'ASD et que la liste a été saisie par l'ASD.
- Les cours *suivis* qui ne sont *pas* validés ne sont pas affichés.
- En cliquant sur le bouton «CSV Export», vous pouvez enregistrer votre résumé de points sur votre ordinateur/ordinateur portable.

#### user\_point\_group\_overview

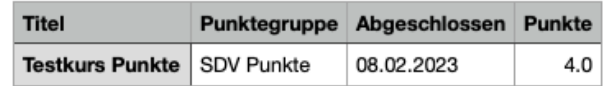

- Enregistrez ces données sur votre ordinateur/ordinateur portable.